# The Web Designer's Guide to iOS Apps: Create iPhone, iPod Touch, and iPad Apps with Web Standards

HTML5, CSS3, and JavaScript

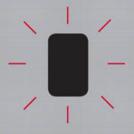

Kristofer D. Layon

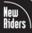

# The Web Designer's Guide to iOS Apps: Create iPhone, iPod touch, and iPad apps with Web Standards (HTML5, CSS3, and JavaScript)

#### Kristofer Layon

New Riders 1249 Eighth Street Berkeley, CA 94710 510/524-2178 510/524-2221 (fax)

Find us on the Web at: www.newriders.com

To report errors, please send a note to errata@peachpit.com

New Riders is an imprint of Peachpit, a division of Pearson Education.

Copyright © 2011 by Kristofer Layon

Project Editor: Michael J. Nolan

Development Editor: Jeff Riley/Box Twelve Communications

Technical editors: Zachary Johnson (www.zachstronaut.com), Alexander Voloshyn (www.nimblekit.com)

Production Editor: Myrna Vladic Copyeditor: Gretchen Dykstra Proofreader: Doug Adrianson

Indexer: Joy Dean Lee

Cover Designer: Aren Howell Straiger Interior Designer: Danielle Foster Compositor: David Van Ness

#### **Notice of Rights**

All rights reserved. No part of this book may be reproduced or transmitted in any form by any means, electronic, mechanical, photocopying, recording, or otherwise, without the prior written permission of the publisher. For information on getting permission for reprints and excerpts, contact permissions@peachpit.com.

#### **Notice of Liability**

The information in this book is distributed on an "As Is" basis without warranty. While every precaution has been taken in the preparation of the book, neither the author nor Peachpit shall have any liability to any person or entity with respect to any loss or damage caused or alleged to be caused directly or indirectly by the instructions contained in this book or by the computer software and hardware products described in it.

#### **Trademarks**

Apple, iPod, iTunes, iPhone, iPad, and Mac are trademarks of Apple, Inc., registered in the United States and other countries. Many of the designations used by manufacturers and sellers to distinguish their products are claimed as trademarks. Where those designations appear in this book, and Peachpit was aware of a trademark claim, the designations appear as requested by the owner of the trademark. All other product names and services identified throughout this book are used in editorial fashion only and for the benefit of such companies with no intention of infringement of the trademark. No such use, or the use of any trade name, is intended to convey endorsement or other affiliation with this book.

ISBN 13: 978-0-321-73298-9 ISBN 10: 0-321-73298-7

9 8 7 6 5 4 3 2 1

Printed and bound in the United States of America

In memory of my father, Roger Layon. His life taught me to live honorably; his death taught me to live vigorously.

#### **ACKNOWLEDGMENTS**

I'm a runner with a master's degree in interactive design—and the process of writing this book was a lot like marathon training and graduate school. Successfully meeting my goals (all variations of crossing a finishing line) demanded extraordinary levels of planning and commitment.

But equally important was the support of other people. I was really blessed with a lot of support from friends, colleagues, and family—and I thank them all:

The editing, design, and marketing staff at New Riders, Peachpit, and Box Twelve. A special thanks to Michael Nolan, Jeff Riley, and Glenn Bisignani.

Zach Johnson, my technical editor, whose coding experience and critical eye took the book to a much higher level.

Alexander Voloshyn, the creator of NimbleKit, for providing additional technical assistance, several important code samples, and a lot of friendly advice.

Martin Grider and Bill Heyman, who helped me with my first iPhone app and my early efforts to learn Objective-C.

Eric Meyer and Kristina Halvorson, who shared helpful advice and (even more helpful) encouragement.

Mike McGraw at Apple, who helped get me to the 2010 WWDC in San Francisco.

Mark Brancel, my first app client and collaborator. Thanks for your patience and for believing in my work.

Shawn, my friend and legal counsel, whose advice and assistance calmed many a frayed nerve.

Tim, my friend and sailing liberal arts scientist, who taught me how to sail a boat, and who inspires me to see the world differently every time we talk.

Eric, my friend and running coach. The three marathons I ran gave me the discipline and psychological endurance required to finish this book.

My design and communications colleagues in System Academic Administration at the University of Minnesota: Amy, Angie, Gabe, Kate, Kathy, Mike, and Peggy.

My MinneWebCon conference planning colleagues from 2008 to present: Amanda, Dan, Danny, Eric, Gabe, Jesse, Peter, Sara, Simin, and Zach.

My in-laws, Marilyn and Kent, who provide a ton of childcare for us that made this book possible; Marilyn, a writer, also helped edit the first chapter that I wrote, giving me the confidence to submit it to the publisher.

My mother, Sharon, whose skills as a gardener, flower arranger, and stained glass artist elevated my ability to see patterns and beauty, and inspired my own creativity and desire to make things.

My lovely wife and daughters, who gave me the time and space to work on this, and never complained about how tired and unhelpful I must have been during the numerous mornings that followed many late nights of writing and editing: Katie, Sarah, Grace, Emma, and Anne.

#### ABOUT THE AUTHOR

Kristofer Layon is a designer, educator, and conference director. Kris's first iPhone application, ArtAlphabet, is an early childhood typography flashcard game that went on sale in the App Store in 2009. His consulting company, Aesthete Software, now designs mobile applications for clients in a diverse range of fields including medicine, photography, and education.

He has been a graphic designer since 1993 and a web designer since 1996. Since then Kris has designed sites for engineers, urban planners, city governments, artists, musicians, retailers, the National Park Service, and over 30 higher education clients. In addition to designing websites, he has taught graphic design and typography in the University of Minnesota's College of Design, where he was also an academic advisor. In 2008 Kris helped establish MinneWebCon, a regional conference for web professionals.

Kris holds a Master of Fine Arts degree in interactive design from the University of Minnesota, and a Bachelor of Arts degree in German and pre-architecture from Saint Olaf College. He is a member of AIGA, the HighEdWeb Association, Design Research Society, and Minnesota Interactive Marketing Association. His work has won design awards from the AIGA and the Society of Marketing Professional Services, and his early adoption of web video was featured on apple.com in 1999.

# CONTENTS

|   | Introduction                                 | ix |
|---|----------------------------------------------|----|
| 1 | The big impact of going small                | 2  |
|   | Mobile magic and pocket computers            | 4  |
|   | Content—and context—are everything           | 5  |
|   | Mobile applications ≠ desktop applications   | 7  |
|   | The magic is transformational                | 8  |
|   | Design starts with people and ends with code | 10 |
|   | Summary                                      | 12 |
| 2 | Establishing your app design studio          | 14 |
|   | Getting an Apple Developer ID                | 16 |
|   | Downloading and installing the iOS SDK       | 20 |
|   | Downloading and installing NimbleKit         | 22 |
|   | Summary                                      | 23 |
| 3 | Fundamentals of the iOS SDK                  | 24 |
|   | Starting a new Xcode project                 | 26 |
|   | Testing and building your app binary         | 38 |
|   | Summary                                      | 47 |

| The iOS interface and user experience | 48                                                                                                    |
|---------------------------------------|----------------------------------------------------------------------------------------------------|
| What is the status bar?               | 51                                                                                                    |
| Implementing the title bar            | 53                                                                                                    |
| Designing with tab bars               | 55                                                                                                    |
| Navigating with table views           | 58                                                                                                    |
| Summary                               | 65                                                                                                    |
| Focus on app content: Text and images | 66                                                                                                    |
| Structuring text                      | 68                                                                                                    |
| Integrating social content            | 75                                                                                                    |
| Working with images                   | 82                                                                                                    |
| Summary                               | 91                                                                                                    |
| Focus on app content: Maps            | 92                                                                                                    |
| Method one: Using NKButton            | 95                                                                                                    |
| Method two: Styling an HTML button    | 102                                                                                                    |
| iPad considerations                   | 108                                                                                                    |
| Summary                               | 113                                                                                                    |
|                                       | What is the status bar?  Implementing the title bar  Designing with tab bars  Navigating with table views  Summary  Focus on app content: Text and images  Structuring text  Integrating social content  Working with images  Summary  Focus on app content: Maps  Method one: Using NK Button  Method two: Styling an HTML button  iPad considerations |

| 7  | Focus on app content: Audio                            | 114 |
|----|--------------------------------------------------------|-----|
|    | Playing audio with HTML5                               | 116 |
|    | Incorporating audio with NKAudioPlayer                 | 118 |
|    | Summary                                                | 123 |
| 8  | Focus on app content: Video                            | 124 |
|    | Delivering video with HTML5 on iPad                    | 126 |
|    | Delivering video with NKVideoPlayer                    | 133 |
|    | Summary                                                | 139 |
| 9  | HTML5 and CSS3                                         | 140 |
|    | Exploring additional HTML5 elements                    | 142 |
|    | More design options with CSS3                          | 148 |
|    | Summary                                                | 169 |
| 10 | Other mobile frameworks                                | 170 |
|    | Emulating the iOS experience with PhoneGap and jQTouch | 172 |
|    | Developing native apps with Titanium Mobile            | 178 |
|    | Designing web apps with Sencha Touch                   | 180 |
|    | Summary                                                | 183 |

| 11 | Marketing your apps                              | 184   |
|----|--------------------------------------------------|-------|
|    | Who are you: Deciding on an App Store identity   | . 186 |
|    | Using Apple's marketing assets                   | 189   |
|    | Designing your own app marketing communications. | 193   |
|    | Summary                                          | . 201 |
| 12 | Provisioning and distributing your apps          | 202   |
|    | Using the iOS Dev Center                         | . 204 |
|    | Using iTunes Connect                             | 212   |
|    | Adding and managing applications                 | 213   |
|    | Summary                                          | . 220 |
| A  | Appendix: Additional guiding principles          | 222   |
|    | Content strategy.                                | . 224 |
|    | App planning                                     | . 229 |
|    | App usability                                    | . 234 |
|    | Index                                            | 242   |

# INTRODUCTION

Here you are, reading a book about designing iOS apps with HTML, CSS, and JavaScript that you can distribute or sell in the iTunes App Store. This must mean that you are a web designer and have some interest in designing native apps for the iPhone, iPod touch, and iPad.

It might also mean that you're ready to take a leap of faith and start reading about something that sounds too good to be true. After all, I had a workshop attendee tell me last summer, "The only reason I signed up for your workshop is because I didn't believe it was possible."

Which, roughly translated into English, means, "I came here thinking you were a liar who wanted to rip me off."

But here's the thing: It is possible. And you're now holding the book that I wish I had about two years ago: It doesn't require you to learn how to program in Objective-C, which is really nice for people like me (and perhaps you) who do not think of ourselves as programmers.\*

So how does this work, and is this book really a work of nonfiction?

It is indeed. But let's get a few other things straight first.

#### This book is...

- An introduction to using HTML, CSS, and JavaScript to design native applications for Apple's iOS devices.
- An introduction to using the NimbleKit Objective-C framework, a fabulous collection of library items that allow you to design the Objective-C apps that Apple requires, without having to write any Objective-C yourself.

<sup>\*</sup> Of course, HTML, CSS, and JavaScript are all languages that instruct software and hardware to behave in particular ways, so web designers are also programmers. But, still, not really Programmers with a capital P, if you know what I mean.

- A comprehensive guide to visualizing, planning, designing, building, and distributing your iOS apps.
- A manual for designing several types of content-based apps with native iOS interfaces.
- A textbook for anyone teaching iOS app design and content formatting principles to students who want to successfully design their first app before they become grandparents.
- A resource to help app design teams create functional wireframes for sample app navigations and screens.

So that's what this book is. However, it's also important to understand what this book is *not*.

# This book is not...

- A manual for programming in Objective-C. There are plenty of other books that do this. And remember, NimbleKit already contains all the Objective-C you need—it's written already!
- A step-by-step workbook for designing any app you can think of. There
  may be apps you can think of that web standards and NimbleKit do not
  support very well. In that case, you should consider other options, some
  of which I mention in Chapter 10.
- The complete guide to NimbleKit. NimbleKit is big enough that one
  reasonably sized book cannot teach you all of it (and yes, I wanted to
  keep this book reasonably sized so that it wasn't expensive and could be
  read relatively quickly).
- A collection of the world's best HTML, CSS, and JavaScript code
  examples. There is usually more than one way to solve a design problem
  with code. Sometimes I show you more than one way, and other times
  I just show one. When I choose one, it's either an easier way or just the

way I know. If you have another way (and especially a better way), feel free to tell me via this book's website at http://iosapps.tumblr.com. If you submit code that I can test successfully, I will share it with other readers via the website.

- An advocate for Apple's iOS devices or its App Store. Although I am a
  fan of Apple and its commitment to design and user experience, I didn't
  write this book from a fanboy's perspective. I'm simply telling the story
  that I know, and teaching you what I can; both happen to focus on
  mobile applications for iOS devices.
- An up-to-the-minute reference. Chances are, now that this book is
  printed, something in it is already out of date. But I'm with you for the
  long haul: To get updates (and download code samples featured in this
  book), visit http://iosapps.tumblr.com.

If you're a designer who is familiar with Web Standards, my goal is to open up an exciting new opportunity for you. I hope that reading this book and trying out the examples will lead you to design your own iOS apps, consult with larger design teams on mobile interface and user experience goals, and teach others how to design and format content for use on mobile devices. I also hope that this book is just the beginning. Ideally, it should equip and encourage you to eventually learn much more than what is contained between these covers.

So good luck, and happy reading ... and designing!

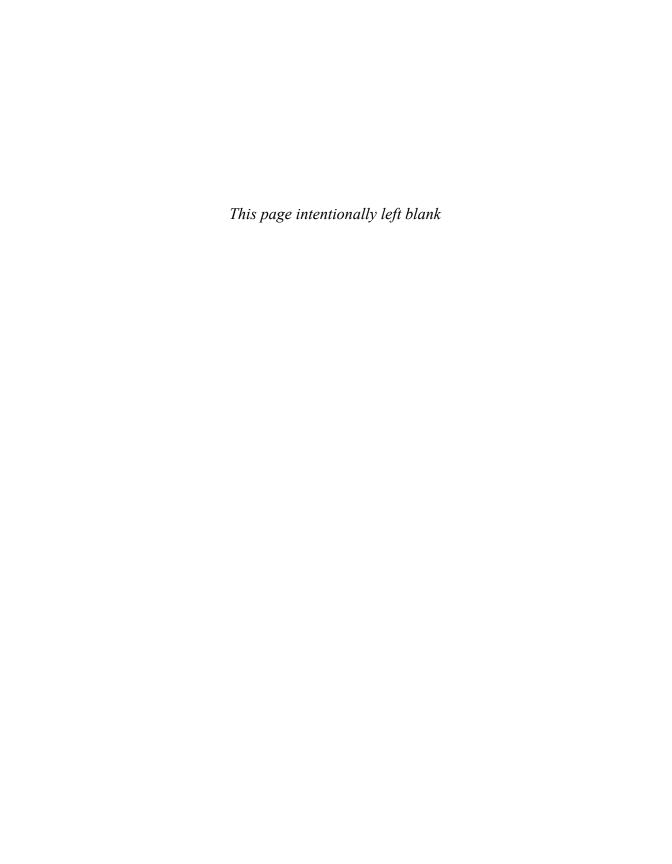

# 4 THE IOS INTERFACE AND USER EXPERIENCE

The iPod touch and iPhone screens they're so small! How is it possible to design a quality user experience on something as tiny as  $320 \times 480$  pixels?

Coming from a large-screen environment where we are typically designing for 960 pixel, 1024 pixel, or even wider spaces, these mobile screens at first seem impossibly small. But millions of people are buying and using these devices, and they aren't doing it to torture themselves—we're seeing some great user experiences on these pocket computers. They can be fun, easy, and even delightful to use.

So what makes this possible? How can we learn from Apple's own apps and from other examples? This is what we'll be focusing on in this chapter, as well as some of Apple's suggestions for how to succeed on the small screen.

As we begin figuring out how to use this small piece of real estate, it's important to take a look at everything Apple has given us. This includes walking the walk and talking the talk, so you'll also be learning a new vocabulary.

Let's start with the real estate itself. **Figure 4.1** shows our  $320 \times 480$  pixel screen (and note that in general discussions I will refer to the current iPod touch and iPhone 3GS screen size, though I will supplement with iPhone 4 and iPad sizes where appropriate):

**4.1** The standard size iOS screen for iPod touch and iPhone (pre-4), where most iOS users are.

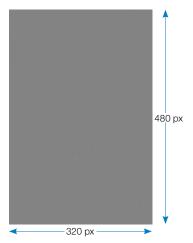

Screen is the most common term for the entirety of the view—it's not a window like on a desktop or laptop computer. Windows have close buttons, minimize, and enlarge buttons, and they reside on a desktop. But an iOS app screen just is—remember that this is a more immersive experience (consider screens in movie theaters), so thinking in terms of screens is a slight philosophical and practical change from designing less immersive, windows-based websites

**Figure 4.2** shows the *New York Times* app and examples of the iOS interface elements that you'll learn how to implement in this chapter. The first element of the iOS screen you'll be introduced to is the status bar.

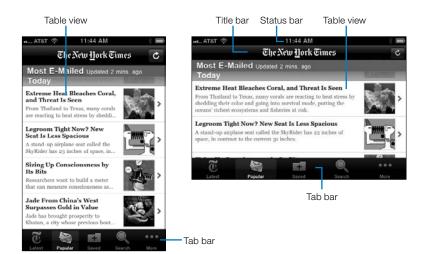

**4.2** The New York Times iOS application in portrait and landscape orientations.

## What is the status bar?

The iOS status bar (Figure 4.3), located at the top of the screen, grounds the device screen with some key information that we're all used to seeing. If it's an iPhone status bar, we see our cellular signal strength (or, as is often the case, our lack of signal strength!). And regardless of the device, we also see whether we're on a wireless internet connection and what its strength is.

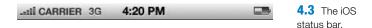

The local time is centered in the status bar. And a nice feature of this area is that tapping the center of the status bar is equivalent to a "Return to top of page" link on a website. It quickly scrolls the screen back to the top. This is a user interface feature that works in any app, so that's why all apps except video games tend to include the status bar in their design.

Finally, the rightmost element in the status bar is, of course, the battery charge indicator.

The default color of the status bar is silver, but it can also be set to black and black translucent. When using NimbleKit to trigger these native

Objective-C settings, here's how to change the status bar to black using JavaScript:

```
var application = new NKApplication();
application.setStatusBarStyle("black");
And for black translucent:
```

```
var application = new NKApplication();
application.setStatusBarStyle("blacktranslucent");
```

The default setting is, not surprisingly, "default." Furthermore, if you're not changing the color to black, don't even worry about including this snippet in your app—it's only necessary if you don't want the default silver appearance.

#### NOTE Using these examples in a NimbleKit-based app

If you want to try any of these code snippets as we go along, just open a new app in Xcode and choose the NimbleKit option as explained in the last chapter. Enter the code after <script type="text/javascript" src="NKit.js"></script> in the main.html file that is provided in the HTML subdirectory. I'm omitting opening and closing script tags in these samples to avoid repetition, so be sure to wrap these examples with <script type="text/javascript"> and </script> like so:

```
<html>
<head>
<meta name = "viewport" content = "initial-scale = 1.0,
user-scalable = no" />

<script type="text/javascript" src="NKit.js"></script>
<script type="text/javascript">
<!-your NimbleKit JavaScript calls here -->
</script>
</head>
<body>
<!-your content here -->
</body>
</html>
```

And if you don't want to type them, download the code samples at iosapps.tumblr.com.

When the device is rotated and the app supports landscape orientation, the status bar expands to fill the new width. So when planning app screen designs, it's important to take aspects like this into consideration. To help you with your planning, I will provide portrait and landscape dimensions of iOS elements for all three devices. Let's start with the status bar. In **Table 4.1**, I use the design term *portrait* to mean the standard, upright device orientation and the term *landscape* to mean the rotated or "sideways" orientation.

TABLE 4.1 Dimensions of the iOS status bar (in pixels)

| ORIENTATION | IPHONE/<br>IPOD TOUCH | IPHONE 4 | IPAD      |
|-------------|-----------------------|----------|-----------|
| Portrait    | 320 × 20              | 640 × 40 | 768 × 20  |
| Landscape   | 480 × 20              | 960 × 40 | 1024 × 20 |

# Implementing the title bar

The next major element of the iOS user interface is the title bar (**Figure 4.4**), located immediately below the status bar in an app screen. The title bar is an absolutely critical element. As the name implies, it often confirms the title of an app upon launch. And the title bar functions much like the title of a web page in a site: It's the landmark that helps you maintain your bearings as you move from screen to screen through the app.

### Screen Name

**4.4** The iOS title bar.

The title bar has a default Apple color of blue-gray. Keeping the default color is a great design decision when you want to maximize the "nativeness" of your app.

On the other hand, setting a custom background color for the title bar is a nice design opportunity if you, your employer, or your client wants to brand an app a bit more. So I encourage you to consider this option, too. Setting a custom color can be a nice way to enhance the brand identity of an app while still keeping the familiar dimensions and gradient.

Let's walk through how to do this. The basic JavaScript is below (and the variables you can change are highlighted)

```
var navController = new NKNavigationController();
navController.setTitle("Title Here");
navController.setTintColor(127, 62, 152);
```

Note that the NimbleKit library item is called NKNavigationController (and not NKTitleBar). This is because as a user navigates into an app (via a table view or tab bar navigation), the NKNavigationController automatically adds native back buttons so users can return to where they started.

Regarding the title displayed in the bar, it has a limit, of course, and this depends on the device you're using—a screen title on an iPod touch or iPhone needs to be shorter than one on an iPad. But keeping them short is a good practice anyway. If you end up choosing a title that's too long, it will automatically be truncated with an ellipsis at the end.

The color setting uses RGB settings just like the CSS rgb color property does. So in the previous code example, I selected a violet hue to match a client's brand. I used Adobe Photoshop to open a file with the color palette in it, and used the Color Picker (Figure 4.5) to tell me what the RGB values were.

**4.5** Using the Color Picker in Photoshop to find out a hue's RGB values.

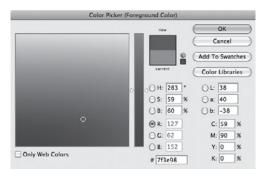

Note that the gradient effect comes standard with the NimbleKit title bar.

**Table 4.2** shows the size of the title bar on the various iOS devices and in both portrait and landscape orientations for your planning purposes.

| ORIENTATION | IPHONE/<br>IPOD TOUCH | IPHONE 4 | IPAD      |
|-------------|-----------------------|----------|-----------|
| Portrait    | 320 × 44              | 640 × 88 | 768 × 44  |
| Landscape   | 480 × 44              | 960 × 88 | 1024 × 44 |

TABLE 4.2 Dimensions of the iOS title bar (in pixels)

# **Designing with tab bars**

The tab bar (**Figure 4.6**) gets us into more interesting iOS user experience territory, as it's one of the principal ways to navigate between different screens in a single application.

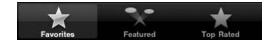

4.6 The iOS tab bar.

### Tab bar with standard categories

Now you'll learn how to code the sample displayed in Figure 4.6. In this example, there are three tabs that navigate to three other pages. Each tab has two components: the titles (Favorites, Featured, and Top Rated) and an icon for each.

This first example does a lot of heavy lifting for you, because NimbleKit is able to call some of these native items that are built right into the operating system. In other words, both the titles and the icons come for free.

The basic JavaScript for this is (variables you can change are highlighted)

```
var tabController = new NKTabBarController();
tabController.setTabBarForPage("main.html", "", "1");
tabController.setTabBarForPage("two.html", "", "2");
tabController.setTabBarForPage("three.html", "", "3");
```

The way this works is that the page names for each tab are HTML file names. The second setting is for tab labels (covered in the next example), and the third setting refers to built-in categories and icons. The tab label settings in the previous code listing are left blank because they're not used when calling built-in tab categories (which are automatically labeled).

There are currently eleven built-in categories and icons (**Figure 4.7**).

**4.7** The built-in tab navigation categories.

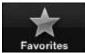

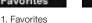

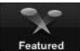

2. Featured

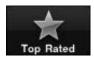

3. Top Rated

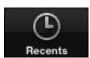

4. Recents

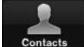

5. Contacts

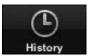

6. History

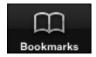

7. Bookmarks

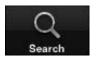

8 Search

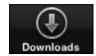

9. Downloads

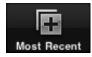

10. Most Recent

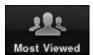

11. Most Viewed

#### NOTE The titles and icons are free, but not the functionality

What you get for "free" here are only the tab button titles and icons, not the associated functionality that would go with them. In other words, making a tab called Contacts doesn't automatically create a contacts screen for you.

## Tab bar with custom categories

On the other hand, you may not need these categories. In that case, you'll want to assign your own labels to the tabs. In fact, you can even design your own icons and have them integrated into a tab bar. **Figure 4.8** shows a sample tab bar I've designed to demonstrate this.

**4.8** Design your own custom tab navigation.

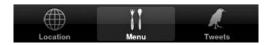

Here's how the JavaScript differs for a custom version:

```
var tabController = new NKTabBarController();
tabController.setTabBarForPage("main.html", "Location",
"icon_globe.png");
```

```
tabController.setTabBarForPage("two.html", "Menu", "icon_
fork.png");
tabController.setTabBarForPage("three.html", "Tweets",
"icon_bird.png");
```

Take note of the items in the code that you must set:

- The first item is the page to which the tab navigates.
- The second item is the text label for the tab.
- The third item is the icon.

I've found that designing a PNG image that is  $30 \times 30$  pixels with a transparent background works well for a tab icon. Of course, beyond those basic specifications, the scale and detail of the image will determine whether it is recognizable at that size. But as long as the PNG is a solid image overlaying a transparent background, the rest of the native effects (gradient, glow, and white and blue colors) are applied for free by NimbleKit and the operating system.

So what is the maximum number of tabs you can display in a tab bar navigation? For the iPod touch and iPhone it is five, and for the iPad it is eight. Except you can actually go beyond that—when you exceed the maximum number of tabs that the navigation will display, it automatically adds a More tab in the last position and puts everything else into a table view navigation (which you'll learn more about next) (**Figure 4.9**).

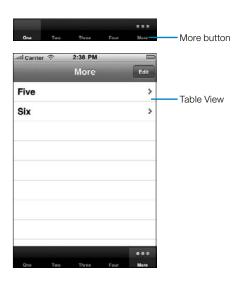

**4.9** An iPod touch/iPhone tab bar navigation with six categories, demonstrating how the More tab is automatically added by NimbleKit. Nice!

**Table 4.3** shows the size specifications for the tab bar navigation, for purposes of laying out your screen design.

TABLE 4.3 Dimensions of the iOS tab bar (in pixels)

| ORIENTATION | IPHONE/<br>IPOD TOUCH | IPHONE 4 | IPAD      |
|-------------|-----------------------|----------|-----------|
| Portrait    | 320 × 49              | 640 × 98 | 768 × 49  |
| Landscape   | 480 × 49              | 960 × 98 | 1024 × 49 |

# **Navigating with table views**

Table views (**Figure 4.10**) are at the heart of iOS applications. They are ubiquitous, from Apple apps that come installed on iOS devices (Settings, Mail, Contacts) to any app that delivers content to people.

This section explores some of the types of table views that are possible, and dives into how to implement them in your apps.

**4.10** A plain table view navigation.

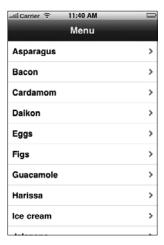

#### Plain table view

The plain table view navigation shown in Figure 4.10 is as native as it gets: it's a plain table with no adornments, and navigates to additional screens in the app. In fact, it's exactly like the table view shown in Apple's iPod application (**Figure 4.11**).

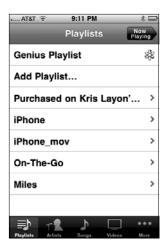

**4.11** A plain table used to show playlists in the iPod application on the iPhone.

To code the table, use NimbleKit's NKTableView function. Here's the JavaScript that calls the NKTableView library item shown in Figure 4.10:

```
var tableView = new NKTableView();
tableView.init(0, 0, 320, 440, 'plain');
tableView.insertRecord("Asparagus", "", "", "0", "",
"navController.gotoPage('1.html')");
tableView.insertRecord("Bacon", "", "", "0",
"navController.gotoPage('2.html')");
tableView.insertRecord("Cardamom", "", "", "0", "",
"navController.gotoPage('3.html')");
tableView.insertRecord("Daikon", "", "", "0", "",
"navController.gotoPage('4.html')");
tableView.insertRecord("Eggs", "", "", "0", "",
"navController.gotoPage('5.html')");
tableView.insertRecord("Figs", "", "", "0", ""
"navController.gotoPage('6.html')");
tableView.insertRecord("Guacamole", "", "0", "",
"navController.gotoPage('7.html')");
tableView.insertRecord("Harissa", "", "",
"navController.gotoPage('8.html')");
tableView.insertRecord("Ice cream", "", "", "0",
"navController.gotoPage('9.html')");
tableView.insertRecord("Jalapeno", "", "", "0", "",
"navController.gotoPage('10.html')");
tableView.show();
```

When you're making this, you're creating the instance of NKTableView called tableView, defining how much of the screen it takes up—in this case, the entire screen except the status and title bars—and specifying that it's a plain table view (the alternative is grouped, which you will explore next).

After this, use insertRecord to add the desired number of rows (it will scroll, so there really isn't a limit that I'm aware of). The six parameters available are:

- title
- subtitle
- left image
- section number
- right image
- callback

#### **NOTE** Table view usability and information hierarchy:

#### How many rows are too many?

I'm not aware of a limit to the number of rows in a table view, but that doesn't necessarily mean there is no practical limit. If you're considering having a ton of rows in a table view, you might be better off using a grouped table view or even multiple table views (that is, a table view that links to screens with additional table views). Consider the usability and information hierarchy concerns of how you design with this interface element.

In a basic table view, you leave the subtitle and image parameters empty (images are covered in the next example). The section parameter is used to specify sections in a grouped table view; here it is set to @ (quirk alert—otherwise the row will not display!). Finally, the callback here is scripted to put the navController function into motion and navigate to screens that would tell people more about these various foods.

## Table view with images

Table views can also be designed with images in them. You've seen this in screens like the album view in the iPod app (**Figure 4.12**).

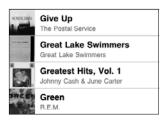

**4.12** The album view in Apple's iPod app on the iPhone.

To achieve this result, use NimbleKit's NKImage control and assign the instance a name, in this case, image. Here's a line of JavaScript for this:

#### var image = new NKImage();

Then you need some images to pull into your table view rows. In a normal-sized row, the height is 43 pixels; you can either size your images to this or let the table view resize them for you. Prepare 72 dpi PNG images and crop them to squares exactly the way you want them. For this sample, I've found images of asparagus and bacon (**Figure 4.13**), and have deliberately left them different sizes—asparagus.png is 100 pixels square and bacon.png is 183 pixels.

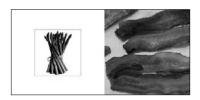

4.13 Asparagus! Bacon!

Then you need to add the files to your Xcode project (go to Project and choose Add to Project) so they're in the HTML group (**Figure 4.14**).

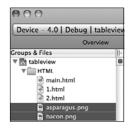

**4.14** The asparagus.png and bacon.png files, now in the Xcode project.

If you begin with the same code you used in the plain table view section, the changes are highlighted as follows for activating the NKImage control within the table view rows:

#### NOTE

Where sample content includes several items or longer passages, code may be omitted in the sample to keep it short. The ellipsis (...) shows where this happens, as shown on this page when items 3–10 of the table view are not repeated in the code.

```
var tableView = new NKTableView();
tableView.init(0, 0, 320, 440, 'plain');
image.loadFromBundle("asparagus.png");
tableView.insertRecord("Asparagus", "", image, "0", "",
"navController.gotoPage('1.html')");
image.loadFromBundle("bacon.png");
tableView.insertRecord("Bacon", "", image, "0", "",
"navController.gotoPage('2.html')");
tableView.show();
So the main.html file, after adding the image modifications, is
<!DOCTYPE html>
<html>
<head>
<meta name = "viewport" content = "initial-scale = 1.0,</pre>
user-scalable = no" />
<script type="text/javascript" src="NKit.js"></script>
<script type="text/javascript">
var navController = new NKNavigationController();
navController.setTitle("Menu");
navController.setTintColor(0, 63, 78);
var image = new NKImage;
var tableView = new NKTableView();
tableView.init(0, 0, 320, 440, 'plain');
image.loadFromBundle("asparagus.png");
tableView.insertRecord("Asparagus", "", image, "0", "",
"navController.gotoPage('1.html')");
image.loadFromBundle("bacon.png");
tableView.insertRecord("Bacon", "", image, "0", "",
"navController.gotoPage('2.html')");
tableView.show();
</script>
</head>
<body>
</body>
</html>
```

This changes the appearance of the top two rows, as shown in **Figure 4.15**.

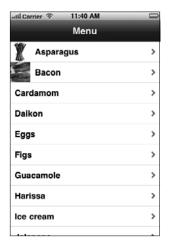

**4.15** The asparagus and bacon images displayed in their table view rows.

I'm certainly not advocating that you only add photos to some of the rows in a table view. I just didn't want to hunt down images of all those foods for this example!

## **Grouped table view**

The other main category of table view is a grouped view (**Figure 4.16**). These are also quite common, such as this one from the Settings app on an iPhone.

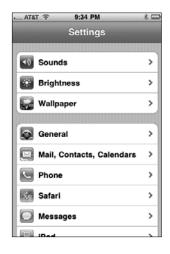

**4.16** A grouped table view from the iPhone's Settings app.

The grouped table view works well if you have items that relate to each other. With grouped views, you can also relate them visually. Let's build one of our own to see how it works.

**Figure 4.17** shows what you'll be making in this example.

**4.17** A grouped table view showing foods in food groups.

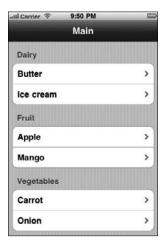

And the following code shows the JavaScript that makes it. I've highlighted the code differences between the grouped and plain examples:

```
var tableView = new NKTableView();
tableView.init(0, 0, 320, 440, 'grouped');

tableView.insertCategoryNamed('Dairy');
tableView.insertRecord("Butter", "", "", "0", "",
"navController.gotoPage('1.html')");
tableView.insertRecord("Ice cream", "", "", "0", "",
"navController.gotoPage('2.html')");

tableView.insertCategoryNamed('Fruit');
tableView.insertRecord("Apple", "", "", "1", "",
"navController.gotoPage('3.html')");
tableView.insertRecord("Mango", "", "", "1", "",
"navController.gotoPage('4.html')");

tableView.insertCategoryNamed('Vegetables');
tableView.insertRecord("Carrot", "", "", "2", "",
"navController.gotoPage('5.html')");
```

```
tableView.insertRecord("Onion", "", "", "2", "",
"navController.gotoPage('6.html')");
tableView.show();
```

As you can see, you need to set the type in tableView.init to grouped and then add the .insertCategoryNamed lines for each group. The thing that's a bit strange, however, is that those lines themselves do not group the items. What actually groups them is the fourth parameter of .insertRecord. So, in this example, the three groups are numbered 0, 1, and 2.

Unlike the previous elements, the table view does not have a set dimension in both width and height because the height depends on the number of rows you use. As shown in **Table 4.4**, table views only have set widths.

| ORIENTATION | IPHONE/<br>IPOD TOUCH | IPHONE 4 | IPAD |  |
|-------------|-----------------------|----------|------|--|
| Portrait    | 320                   | 640      | 768  |  |
| Landscape   | 480                   | 960      | 1024 |  |

TABLE 4.4 Widths of the iOS table view (in pixels)

# **Summary**

In this chapter, you learned how to design some fundamental elements that will make your apps look and behave in a way that's familiar to owners of iOS devices. Now you can

- Plan your screen layouts better by understanding what core interface elements are called and what size they are.
- Use the status bar as a "return to top of page" button.
- Implement and customize the color of the title bar.
- Use the tab bar navigation when you have a smaller screen count for your app.
- Use the table view navigation when you have a longer list of content categories, a larger number of secondary screens, or the need to group navigation items in your app.
- Add images to a table view navigation.

Next, you'll learn how to incorporate and style text and image content.

# **INDEX**

| A                                                     | app design studio, iOS SDK (continued)                       |
|-------------------------------------------------------|--------------------------------------------------------------|
| addAnnotation(), 98                                   | Simulator, 21                                                |
| Adobe Flash and iOS devices, 125                      | Xcode, 21                                                    |
| Adobe Photoshop's Color Picker, 54                    | NimbleKit, 22–23                                             |
| Aesthete Software, LLC, 187                           | app icons, 32–34                                             |
|                                                       | app IDs, 209–210                                             |
| Twitter account, 194–195                              | App Marketing and Identity Guidelines for                    |
| website, 194–195                                      | Developers, 191–192                                          |
| alert sheets, Internet connectivity checks, 75–76, 99 | App Marketing Artwork License Agreement,                     |
| Allsopp, John, 145                                    | 190, 191                                                     |
| Anderson, Erin, 228                                   | App Store                                                    |
| Android OS                                            | app icons, required, 32–33                                   |
| jQTouch, jqt style, 175                               | Apple ID versus Apple Developer ID, 17                       |
| NimbleKit for Android, 182                            | Apple's marketing assets, 189–190                            |
| PhoneGap support, 173                                 | Apple-approved language, 192–193                             |
| Sencha Touch, 181                                     | Apple-approved typography, 193                               |
| Titanium Mobile support, 178, 180                     | Available on the App Store badge, 190–191                    |
| app binaries                                          | official iOS device images, 191–192                          |
| debugging, 41–44                                      | applications available/downloaded, 4                         |
| distributing, 44–46                                   | designer's identity                                          |
| provisioning, 41–44                                   | in Apple's Enterprise Program, 188<br>as individual, 186–187 |
| submitting for review and placement,                  |                                                              |
| 213–219                                               | as your company, 187                                         |
| testing                                               | as your company, 187                                         |
| on devices, 41–44                                     | distribution method, provisioning profile, 213               |
| on Simulator, 38–41                                   | product launch, 5                                            |
| app bundles                                           | updates for apps, 197–200                                    |
| contents, 31                                          | URLs to app websites, 191, 194, 198                          |
| .js files, adding, 76                                 | App Controls styling tool 166, 167                           |
| submitting apps, 214                                  | Apple Inc.                                                   |
| versions, 38, 216–219                                 | Apple, Inc.                                                  |
| app design studio, 16                                 | from Apple Computer, Inc., 5                                 |
| Apple Developer Agreement, 18–20                      | Enterprise Program, 188<br>marketing assets, 189–190         |
| Apple Developer ID, 16–18                             | Apple-approved language, 192–193                             |
| iOS SDK                                               | Apple-approved typography, 193                               |
| Dashcode, 21                                          | Available on the App Store badge, 190–191                    |
| downloading/installing, 20-22                         | official iOS device images, 191–192                          |
| Interface Builder, 21                                 | strategy changes, 5–6                                        |
| released versus beta versions, 22                     | trademarks and logos 19                                      |

| Apple Computer, Inc.                       | cellular signal, status bars, 51                         |
|--------------------------------------------|----------------------------------------------------------|
| to Apple, Inc., 5                          | Certificate Assistant, 205-206                           |
| Apple II to Mac computers, 5               | <class> versus <section> elements, 143</section></class> |
| GUI (graphic user interface), 5            | Classes folder, NimbleKit, 29-30                         |
| Apple Developer ID, 16–18                  | color                                                    |
| App Marketing and Identity Guidelines for  | status bars, 51–52                                       |
| Developers, 191–192                        | title bars, 51–52, 54                                    |
| App Marketing Artwork License Agreement,   | Color Picker (Photoshop), 54                             |
| 190, 191                                   | color-stop property, 164-165                             |
| Developer Agreement, 18-20                 | communications for marketing apps, 193-194               |
| submitting apps, 213–219                   | app updates, 197–200                                     |
| Apple ID versus Apple Developer ID, 17     | Apple's marketing assets, 189–190                        |
| Apple II to Mac computers, 5               | Apple-approved language, 192–193                         |
| apple style, jQTouch, 175                  | Apple-approved typography, 193                           |
| Apple Worldwide Developer Relations,       | Available on the App Store badge, 190–191                |
| Certification Authority certificate, 208   | official iOS device images, 191–192                      |
| Application Loader, 219                    | social media channels, 195–197                           |
| <article> element, 145</article>           | websites, 194-195                                        |
| <aside> element, 145</aside>               | Content Strategy for the Web, 225                        |
| audio                                      | controls attribute, 126                                  |
| with HTML5, 116–118                        | CSR (Certificate Signing Request), 205–206               |
| with NKAudioPlayer, 118-123                | CSS3Please! styling tool, 168–169                        |
| <audio> element, 116-118, 146</audio>      | CSS/CSS3 (Cascading Style Sheets)                        |
| audiocontrols object, 119                  | audio, 117, 121                                          |
| Available on the App Store badge, 190–191  | @font-face property, Kernest web font                    |
|                                            | services, 155–161                                        |
| В                                          | images in content, 83–84                                 |
| D                                          | lists, unordered, 80                                     |
| badge, Available on the App Store, 190–191 | maps/mapping                                             |
| battery charge indicator, 51               | HTML button, 104–105                                     |
| Billboard Design 101, 234                  | for iPad, 109–110                                        |
| BlackBerry OS, PhoneGap support, 173       | PhoneGap support, 173                                    |
| Blue Crowbar Software, 167                 | properties                                               |
| <body> element, 52</body>                  | border-radius, 168                                       |
| border-radius property, 168                | box-shadow, 131, 168                                     |
| box-shadow property, 131, 168              | color-stop, 164-165                                      |
| Building iPhone Apps with HTML, CSS, and   | @font-face, 154-155, 168                                 |
| JavaScript, 175                            | gradient, 161-162, 168                                   |
| Bundle ID, 214                             | rgb, 54                                                  |
| buttonPressed functions, 120               | rgba, 149-153, 168                                       |
|                                            | text-shadow, 168                                         |
| C                                          | transform, 168                                           |
|                                            | transition, 168                                          |
| <canvas> element, 146-147</canvas>         | -webkit-box-shadow, 131                                  |
| categories for apps, App Store, 217–218    | -webkit-gradient, 162-165                                |
| Cederholm, Dan, 151                        | 5 102 103                                                |

| CSS/CSS3 (continuea)                                     | E-F                                                                     |
|----------------------------------------------------------|-------------------------------------------------------------------------|
| Sencha Touch support, 181                                | Editor View pane, Xcode, 28                                             |
| styling tools, 165–166                                   | Enterprise Program (Apple), 188                                         |
| AppControls, 166–167                                     | EULA (End User License Agreement), 218                                  |
| CSS3Please!, 168–169                                     | Facebook, marketing apps, 194–195                                       |
| video, 130–131, 134–135                                  | Flash and iOS devices, 125                                              |
|                                                          |                                                                         |
| D                                                        | @font-face property, 154–155, 168<br>Kernest web font services, 155–161 |
| Dashcode iOS SDK free tool, 21                           | fonts                                                                   |
| designers                                                | installed on iOS devices, 154                                           |
| app development                                          | Kernest web font services, 155–161                                      |
| content strategy, 224–228                                | <footer> element, 144</footer>                                          |
| planning, 229-233                                        | Frameworks folder, NimbleKit, 29–30                                     |
| usability, 234–240                                       |                                                                         |
| app development, studio, 16                              | G                                                                       |
| Apple Developer Agreement, 18-20                         |                                                                         |
| Apple Developer ID, 16–18                                | geographic center, map views, 97                                        |
| iOS SDK, 20–23                                           | Google Maps                                                             |
| NimbleKit, 22–23                                         | Google Maps API, full version, 94                                       |
| marketing identity                                       | longitude and latitude, 97                                              |
| in Apple's Enterprise Program, 188                       | NimbleKit API, 94                                                       |
| as individual, 186–187                                   | opening in Maps app, 108                                                |
| as your client, 188–189                                  | versus Safari, 99                                                       |
| as your company, 187                                     | View in Google Maps button, 95                                          |
| desktop versus mobile apps, 7–8                          | gradient property, 161–162, 168                                         |
| Detail View pane, Xcode, 28                              | color-stop, 164-165                                                     |
| app icons, 35                                            | -webkit-gradient, 162-165                                               |
| Dev Center. See iOS Dev Center                           | grouped table views, 63–65                                              |
| Developer Agreement, Apple Developer ID,                 | Groups & Files pane, Xcode, 28                                          |
| 18–20                                                    | GUI (graphic user interface), 5                                         |
| Developer Guide, iTunes Connect, 32                      |                                                                         |
| Developing with Web Standards, 145                       | Н                                                                       |
| development certificates, 205-207                        | Halvorson, Kristina, 225                                                |
| Development Provisioning Assistant, 42, 44,              | Handcrafted CSS, 151                                                    |
| 208–211, 214                                             | Hawryluk, Zoltan, 168                                                   |
| Development Provisioning Profiles, 208–211               | <head> element, 52</head>                                               |
| diagnostic tools, iOS SDK free tool, 21                  | <header> element, 144</header>                                          |
| distribution certificates, 205, 207-208, 212-213         | Horton, Sarah, 229, 231                                                 |
| Distribution Provisioning Profiles, 44–45,               | HTML folder, NimbleKit, 29–30                                           |
| 212–213                                                  | HTML/HTML5                                                              |
| <div> versus <section> elements, 142-143</section></div> | <article>, 145</article>                                                |
| <dl>, <dt>, and <dd> tags, 70-71</dd></dt></dl>          | <aside>, 145</aside>                                                    |
| Don't Make Me Think, 234                                 | <audio>, 116-118, 146</audio>                                           |
| Duck, Josh, 147                                          | (canvas), 146–147                                                       |

| HTML/HTML5 (continued)                                                | iOS Dev Center (continued)                 |
|-----------------------------------------------------------------------|--------------------------------------------|
| <class> versus <section>, 143</section></class>                       | iOS Provisioning Portal, 41–42, 44–45, 204 |
| <pre><div> versus <section>, 142-143</section></div></pre>            | App ID, 209–210                            |
| <dl>, <dt>, and <dd> tags, 70-71</dd></dt></dl>                       | Apple development device, 210–211          |
| <pre><header> and <footer>, 144</footer></header></pre>               | Certificate Assistant, 205–206             |
| images                                                                | CSR (Certificate Signing Request),         |
| inline, 82–83                                                         | 205–206                                    |
| overlays, 85-86                                                       | development certificates, 205-207          |
| Internet connectivity checking, 78–80                                 | Development Provisioning Assistant,        |
| <1i>tag, 68, 70                                                       | 208–211, 214                               |
| lists                                                                 | Development Provisioning Profiles,         |
| definition, 70-72                                                     | 208–211                                    |
| ordered, 68, 70                                                       | distribution certificates, 205, 207-208,   |
| maps/mapping                                                          | 212–213                                    |
| CSS-styled button, 102–104                                            | Distribution Provisioning Profiles, 44–45, |
| NKButton, 96                                                          | 212–213                                    |
| <nav>, 146</nav>                                                      | Keychain Access, CSR (Certificate Signing  |
| Periodic Table of the (HTML5) Elements, 147                           | Request), 205–206                          |
| PhoneGap support, 176-178                                             | Keychain Access, installing certificates,  |
| <section>, 142-143</section>                                          | 207–208                                    |
| Sencha Touch support, 181                                             | language requirements, 193                 |
| table views, 73–74                                                    | official iOS device images, 192            |
| <video, 126-132<="" td=""><td>iOS device testing, 41–44</td></video,> | iOS device testing, 41–44                  |
| <video>, 134, 146</video>                                             | Kernest fonts, 159                         |
| hybrid map type, 97                                                   | maps, 102                                  |
| ,                                                                     | warning, 99                                |
| I .                                                                   | iOS Provisioning Portal, 41–42, 44–45, 204 |
|                                                                       | App ID, 209–210                            |
| IDE (integrated development environment),                             | Apple development device, 210–211          |
| Xcode, 16, 21, 25                                                     | Certificate Assistant, 205–206             |
| images                                                                | CSR (Certificate Signing Request),         |
| assigning CSS class, 82-84                                            | 205–206                                    |
| inline, 82–84                                                         | development certificates, 205-207          |
| in overlays, 84–90                                                    | Development Provisioning Assistant,        |
| showing/hiding, 87–90                                                 | 208–211, 214                               |
| table view navigation, 60–63                                          | Development Provisioning Profiles, 208–211 |
| insertCategoryNamed, 65                                               | distribution certificates, 205, 207–208,   |
| insertRecord, $59-60$ , $64-65$                                       | 212–213                                    |
| Interface Builder iOS SDK free tool, 21                               | Distribution Provisioning Profiles, 44–45, |
| Internet connectivity checks, 75–76                                   | 212–213                                    |
| iOS Dev Center, 21                                                    | Keychain Access                            |
| App Marketing and Identity Guidelines for                             | CSR (Certificate Signing Request),         |
| Developers, 191                                                       | 205–206                                    |
| Apple Worldwide Developer Relations,                                  | installing certificates, 207–208           |
| Certification Authority certificate, 208                              | ,                                          |

with NKVideoPlayer, 133-138

| iOS screens                                   | iPhone                                   |
|-----------------------------------------------|------------------------------------------|
| Internet connectivity checks, 75–76           | applications available/downloaded, 4     |
| orientations, 51, 53                          | Clock app, launch graphics, 36           |
| standard size for iPod touch and iPhone, 50   | dimensions                               |
| status bars, 50–53                            | status bar, 53                           |
| tab bar navigation, 51                        | tab bar, 58                              |
| with categories, custom, 56–58                | title bar, 55                            |
| with categories, standard, 55–56              | width, table view, 65                    |
| table view navigation, 58                     | fonts installed, 154                     |
| with grouped views, 63–65                     | jQTouch support, 174                     |
| with images, 60-63                            | Maps app, not available in Simulator, 41 |
| with plain views, 58–60                       | number sold, 4                           |
| title bars, 53–55                             | Phone app, 4, 7                          |
| versus windows, 50                            | PhoneGap support, 173                    |
| iOS SDK (Software Development Kit)            | product launch, 6–7                      |
| Dashcode, 21                                  | projects, new, 27                        |
| Developer versus Applications directories, 22 | specifications, size/name                |
| downloading/installing, 20–22                 | app icons, 32–33                         |
| Interface Builder, 21                         | launch graphics, 37                      |
| released <i>versus</i> beta versions, 22      | tabs allowed, 57                         |
| Simulator, 21                                 | testing apps on Simulator, 40-41         |
| Xcode, 21                                     | Titanium Mobile support, 178             |
| iPad                                          | universal apps, 133                      |
| dimensions                                    | video, with NKVideoPlayer, 133-138       |
| status bar, 53                                | iPhone 4                                 |
| tab bar, 58                                   | dimensions                               |
| title bar, 55                                 | status bar, 53                           |
| width, table view, 65                         | tab bar, 58                              |
| fonts installed, 154                          | title bar, 55                            |
| jQTouch support, 174                          | width, table view, 65                    |
| versus laptops, 8                             | fonts installed, 154                     |
| orientation, both portrait and landscape      | jQTouch support, 174                     |
| mandatory, 128                                | PhoneGap support, 173                    |
| projects, new, 27                             | specifications, size/name                |
| specifications, size/name                     | app icons, 32–33                         |
| app icons, 32–33                              | launch graphics, 37                      |
| launch graphics, 37                           | tabs allowed, 57                         |
| tabs allowed, 57                              | testing apps on Simulator, 41            |
| testing apps on Simulator, 40-41              | Titanium Mobile support, 178             |
| Titanium Mobile support, 178                  | universal apps, 133                      |
| universal apps, 133, 137                      | video, with NKVideoPlayer, 133-138       |
| video                                         | •                                        |
| with HTML5, 126–132                           |                                          |

| iPod/iPod touch                                | J                                                                              |
|------------------------------------------------|--------------------------------------------------------------------------------|
| dimensions                                     |                                                                                |
| status bar, 53                                 | JavaScript, 10                                                                 |
| tab bar, 58                                    | audio, 120                                                                     |
| title bar, 55                                  | Internet connectivity checking, 77–78                                          |
| width, table view, 65                          | landscape orientation, 128                                                     |
| fonts installed, 154                           | maps/mapping                                                                   |
| jQTouch support, 174                           | HTML button, 105–108                                                           |
| life content from business content, 6–7        | for iPad, 110–112                                                              |
| product launch, 5                              | <code>NKButton</code> , $\mathrm{with}$ <code>NKMapView</code> , $96	ext{}102$ |
| specifications, size/name                      | onClick event, 106                                                             |
| app icons, 32–33                               | PhoneGap support, 173                                                          |
| launch graphics, 37                            | placement at beginning of body, 29                                             |
| strategy change, 6                             | Sencha Touch support, 181                                                      |
| tabs allowed, 57                               | status bars, color change, 52                                                  |
| Titanium Mobile support, 178                   | tab bars, 55–57                                                                |
| universal apps, 133                            | table views, 59, 72–73                                                         |
| video, with NKVideoPlayer, 133-138             | grouped tables, 64–65                                                          |
| Irish, Paul, 168                               | title bars, 54                                                                 |
| iTunes App Store                               | video, 133                                                                     |
| app icons, required, 32–33                     | jqt style, jQTouch, 175–176                                                    |
| Apple ID versus Apple Developer ID, 17         | jQTouch, 174–175                                                               |
| Apple's marketing assets, 189–190              | with PhoneGap, 175–178                                                         |
| Apple-approved language, 192–193               | jQuery, 10                                                                     |
| Apple-approved typography, 193                 |                                                                                |
| Available on the App Store badge, 190–191      | K                                                                              |
| official iOS device images, 191–192            |                                                                                |
| applications available/downloaded, 4           | Kaneda, David, 175                                                             |
| designer's identity                            | Kernest web font services, 155–161                                             |
| in Apple's Enterprise Program, 188             | Keychain Access                                                                |
| as individual, 186–187                         | CSR (Certificate Signing Request),                                             |
| as your client, 188–189                        | 205–206                                                                        |
| as your company, 187                           | installing certificates, 207–208                                               |
| distribution method, provisioning profile, 213 | Krug, Steve, 234–235                                                           |
| product launch, 5                              |                                                                                |
| updates for apps, 197–200                      | L                                                                              |
| URLs to app websites, 191, 194, 198            | landscape orientation, 51, 53                                                  |
| iTunes Connect account                         | dimensions                                                                     |
| app version numbers, 38                        | status bar, 53                                                                 |
| Developer Guide, 32                            | tab bar, 58                                                                    |
| Distribution Provisioning Profiles, 212–213    | title bar, 55                                                                  |
| financial control, 189                         |                                                                                |
| submitting apps for approval, 46, 213–219      | width, table view, 65                                                          |
| Application Loader, 219                        | mandatory for iPad, 128<br>launch graphics, 35–37                              |
| iTunes Connect Developer Guide, 32             | <li>tag, 68, 79</li>                                                           |
| Trance Connect Developer Guide, 32             | (11) tag, 00, /7                                                               |

| NimbleKit apps/projects (continued)     |
|-----------------------------------------|
| HTML folder, 29–30                      |
| images and text                         |
| overlays, 84–90                         |
| top of content, 84–86                   |
| Internet connectivity checking, 75–76   |
| iOS interface                           |
| status bars, 52                         |
| tab bars, 55–57                         |
| table views, 59–65                      |
| title bars, 54                          |
| iTunes App Store icons, 32–33           |
| launch graphics, 35–37                  |
| maps/mapping, 94-102                    |
| naming                                  |
| versus final app names, 27              |
| recommended characters, 31–32           |
| renaming, 30–32                         |
| screen and iTunes App Store names, 32   |
| new, 26                                 |
| product selection, 27                   |
| provisioning on devices, 41–44          |
| Spotlight search icons, 32–33           |
| submitting, 44–46                       |
| testing on devices, 41–44               |
| testing on Simulator, 38-41             |
| text                                    |
| definition lists, 70–71                 |
| ordered lists, 68                       |
| table views, 72–74                      |
| versions, 38                            |
| video, 133-138, 146                     |
| versus Xcode and Objective-C, 26        |
| NimbleKit for iOS, 11–12                |
| downloading/installing, 22-23           |
| Nitobi, Inc., 172                       |
| NKAlert, 75,99                          |
| NKAudioPlayer, 118-123, 146             |
| versus <audio> element, 146</audio>     |
| NKButton, 95, 99-102, 103, 106          |
| NKImage, 61                             |
| NKImageView, 84-90                      |
| NKIsInternetAvailableViaCellularNetwork |
| NKIsInternetAvailableViaWifi.75-76      |
|                                         |

| NKIsPageSupportsAutoOrientation,        | poster attribute, 126                                                                                                    |
|-----------------------------------------|----------------------------------------------------------------------------------------------------|
| 128, 134                                | pricing apps, 214–215                                                                                                    |
| NKMapView, $97-102$                     |                                                                                                    |
| NKNavigationController, $54-55$ , $149$ | R                                                                                                    |
| NKOpenURLInSafari, 77                   |                                                                                                    |
| NKTabBarController, $56-57$             | Red-Green-Blue-Alpha (RGBA), 149–153                                                                                                    |
| NKTableView, 59                         | Resources folder, NimbleKit, 29-30, 34-35, 37                                                                                                    |
| NKToolBar, 86, 119-123                  | restrictions, Developer Agreement, 19                                                                                                    |
| NKVideoPlayer, 133-138, 146             | rgb property, 54                                                                                                    |
| versus <video> element, 146</video>     | RGBA (Red-Green-Blue-Alpha), 149–153, 168                                                                                                    |
| nondisclosure agreement, Developer      |                                                                                                    |
| Agreement, 19                           | S                                                                                                    |
|                                         | satellite map type, 97                                                                                                    |
| 0                                       | screens. See iOS screens                                                                                                    |
| Objective-C, 10–11                      | <script> element, 52</td></tr><tr><td>NimbleKit, 11–12</td><td><section> element, 142-143</td></tr><tr><td>downloading/installing, 22–23</td><td>Sencha Touch, 180–182</td></tr><tr><td>versus Xcode and NimbleKit, 26</td><td>versus other mobile frameworks, 182</td></tr><tr><td>onClick event, 106</td><td>Sender, Boaz, 168</td></tr><tr><td>openInMaps(), 98</td><td><math>{	t setDisplayRegion(),97}</math></td></tr><tr><td>orientations for screens, 51, 53</td><td>setMapType(), 97</td></tr><tr><td>dimensions</td><td>setStatusBarStyle(), 52</td></tr><tr><td>status bar, 53</td><td>setTabBarForPage(), <math>55</math>, <math>56</math>–<math>57</math></td></tr><tr><td>tab bar, 58</td><td>setTimeout(), 98</td></tr><tr><td>title bar, 55</td><td>setTintColor(), 54</td></tr><tr><td>width, table view, 65</td><td>setTitle(), 54</td></tr><tr><td>portrait and landscape mandatory for iPad, 128</td><td>setUserLocation(),98</td></tr><tr><td>Other Sources folder, NimbleKit, 29–30</td><td>showUserLocation(), <math>98</math></td></tr><tr><td>2 20</td><td>Simulator</td></tr><tr><td>D 0</td><td>iOS SDK free tool, 21</td></tr><tr><td>P-Q</td><td>testing apps, 38-41</td></tr><tr><td>Palm OS, PhoneGap support, 173</td><td>AppControls buttons, 167</td></tr><tr><td>Periodic Table of the (HTML5) Elements, 147</td><td>audio, 116, 118, 122</td></tr><tr><td>Phone app, 4, 7</td><td>gradients, 163</td></tr><tr><td>PhoneGap, 172–173</td><td>Kernest fonts, 158–161</td></tr><tr><td>with jQTouch, 175–178</td><td>maps, unavailable, 102</td></tr><tr><td>versus other mobile frameworks, 182</td><td>RGBA, 151, 153</td></tr><tr><td>Photoshop's Color Picker, 54, 149</td><td>Titanium Mobile's Kitchen Sink</td></tr><tr><td>portrait orientation, 51, 53</td><td>demo, 180</td></tr><tr><td>dimensions</td><td>video, 129, 133, 136-137</td></tr><tr><td>status bar, 53</td><td>social media channels, marketing apps,</td></tr><tr><td>tab bar, 58</td><td>195–197</td></tr><tr><td>title bar, 55</td><td>Spotlight search icons, 32–33</td></tr><tr><td>width, table view, 65</td><td>standard map type, 97</td></tr><tr><td>mandatory for iPad, 128</td><td>Stark, Jonathan, 175</td></tr></tbody></table></script> |

| status bars, 50–53                                  | Titanium Developer, 179–180                      |
|-----------------------------------------------------|--------------------------------------------------|
| styling tools, 165–166. See also CSS/CSS3           | Titanium Mobile, 178–180                         |
| (Cascading Style Sheets)                            | versus other mobile frameworks, 182              |
| AppControls, 166–167                                | title bars, 53–55                                |
| CSS3Please!, 168–169                                | trademarks (Apple), 19                           |
| submitting apps for approval, 44, 46, 213-219       | transform property, 168                          |
| Application Loader, 219                             | transition property, 168                         |
| Symbian OS, PhoneGap support, 173                   | Twitter                                          |
| 1 11                                                | as content management system, 75-81              |
| T                                                   | marketing apps, 194–195                          |
| 1                                                   | feed to website, 195                             |
| tab bar navigation, 51                              | ,                                                |
| with categories, custom, 56–58                      | II. W                                            |
| with categories, standard, 55–56                    | U – V                                            |
| table view navigation, 58                           | UI (user interface), native and custom controls, |
| with grouped views, 63–65                           | 9–10                                             |
| with images, 60–63                                  | universal apps, 133, 137                         |
| with plain views, 58–60                             | updates, marketing apps, 197–200                 |
| tableView, 60                                       | Van Buren, Garrick, 155                          |
| tax identification numbers and Apple Developer      | verification, Apple Developer Agreement, 20      |
| ID, 17                                              | versions of apps/bundles, 38, 216–219            |
| testing apps                                        | video                                            |
| on devices, 41–44                                   | with HTML5, 126-132                              |
| Kernest fonts, 159                                  | with NKVideoPlayer, 133-138                      |
| maps, 102                                           | <video> element, 126-132, 146</video>            |
| maps, warning, 99                                   | Visualizing the World Cup4 and Visualizing the   |
| on Simulator, 38–41                                 | Stanley Cup5 websites, 146                       |
| AppControls buttons, 167                            | VolnaTech, NimbleKit for Android, 182            |
| audio, 116, 118, 122                                | 70                                               |
| gradients, 163                                      | VA/                                              |
| Kernest fonts, 158–159                              | W                                                |
| maps unavailable, 102                               | web app design                                   |
| RGBA, 151, 153                                      | Dashcode, 21                                     |
| video, 129, 133, 136–137                            | jQTouch, 174–175                                 |
| text                                                | Web Style Guide, 229                             |
| Apple-approved typography, 193                      | -webkit-box-shadow property, 131                 |
| definition lists, 70–72                             | -webkit-gradient, $162-165$                      |
| ordered lists, 68–70                                | websites, marketing apps, 194–195                |
|                                                     | windows versus iOS screens, 50                   |
| social content integration, 75–81 table view, 72–74 | Worldwide Developer Conference (WWDC),           |
| ·                                                   | 18–19                                            |
| Twitter as content management system, 75–81         | WWDC (Worldwide Developer Conference),           |
| text-shadow property, 168                           | 18–19                                            |
| time, status bars, 51                               | WWDR intermediate certificate, 208               |
|                                                     |                                                  |

| X – Z                                     | Xcode, NimbleKit apps (continued)    |
|-------------------------------------------|--------------------------------------|
|                                           | Frameworks folder, 29–30             |
| Xcode                                     | HTML folder, 29–30                   |
| app binaries                              | licensing, 44                        |
| debugging, 41–44                          | Other Sources folder, 29–30          |
| distributing, 44–46                       | Resources folder, 29–30, 34–35, 33   |
| provisioning on devices, 41–44            | status bar color change, 52          |
| testing on devices, 41–44                 | versus Objective-C and NimbleKit, 20 |
| testing on Simulator, 38–41               | projects, 26                         |
| app bundles                               | adding files to, 34–35               |
| contents, 31                              | building, 44–46                      |
| versions, 38                              | file structure and contents, 29–30   |
| app icons, 32–34                          | home screen icons, 32–33             |
| Detail View pane, 28                      | HTML folder, 29–30                   |
| app icons, 35                             | iTunes App Store icons, 32–33        |
| Editor View pane, 28                      | naming, renaming, 30-32              |
| file structure and contents, 29–30        | naming, versus final app names, 27   |
| Groups & Files pane, 28                   | new, 26                              |
| files, adding, 34–35                      | provisioning on devices, 41–44       |
| files, launch graphics, 37                | Spotlight search icons, 32–33        |
| IDE (integrated development environment), | submitting, 44–46                    |
| 16, 21, 25                                | testing on devices, 41–44            |
| iOS SDK free tool, 21                     | testing on Simulator, 38-41          |
| launch graphics, 35–37                    | Yahoo! User Interface. See YUI       |
| NimbleKit apps                            | Yale Web Style Guide website, 229    |
| Classes folder, 29–30                     | YUI (Yahoo! User Interface), 10      |
| file structure and contents, 29–30        |                                      |